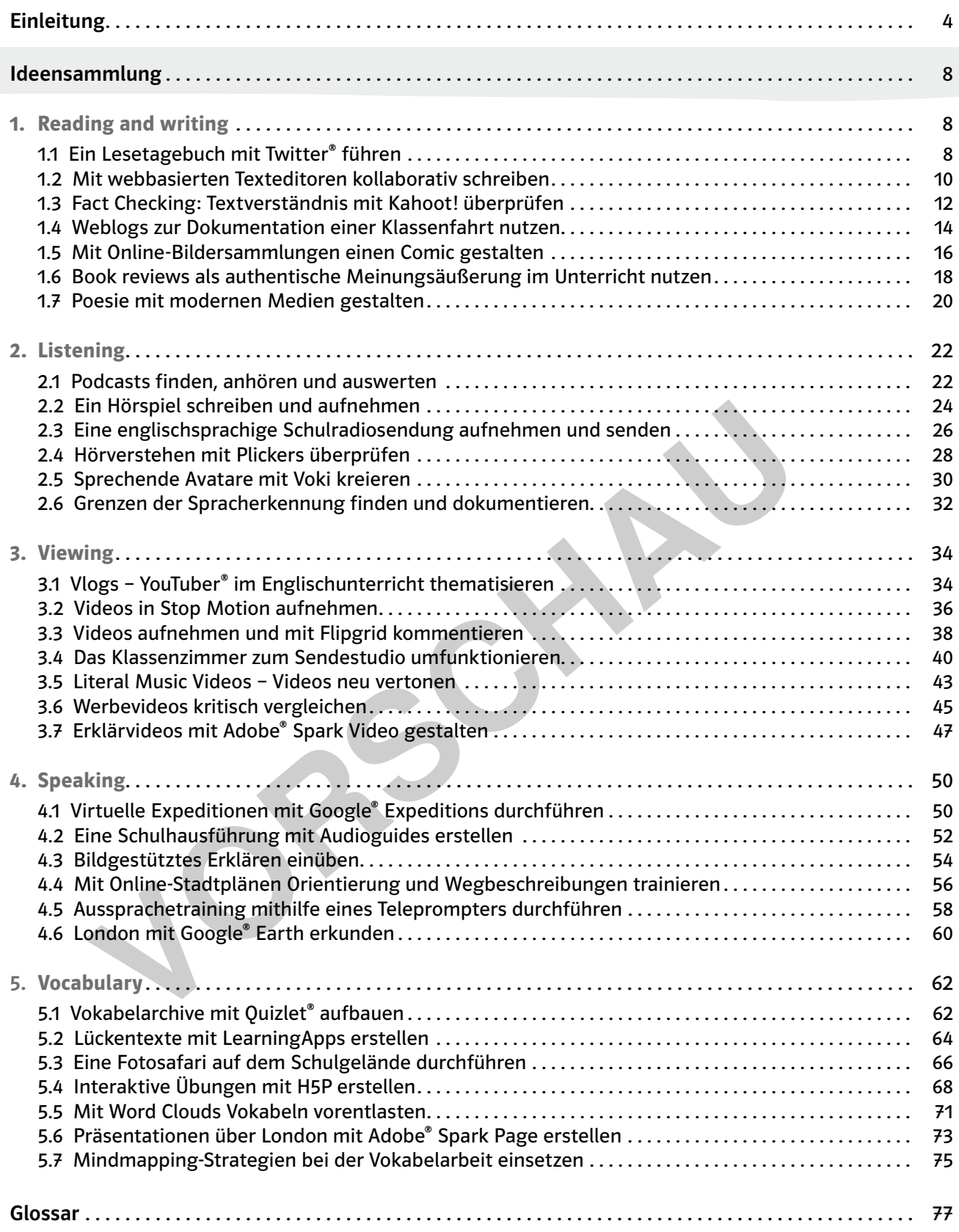

3

**[zur Vollversion](https://www.netzwerk-lernen.de/33-Ideen-Digitale-Medien-Englisch)**

netzwerk<br>lernen |n

8–10

unterrichtsbegleitend zur Lektüre, mehrwöchige Projektarbeit

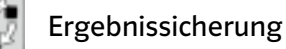

wesentliche Inhalte einer Ganzschrift erfassen und in eigenen Worten wiedergeben

## Beschreibung

Lange Zeit war die Begrenzung auf 140 Zeichen wichtiges Markenzeichen des Kurznachrichtendienstes  $\Leftrightarrow$  Twitter® (https://twitter.com/?lang=de) und weiterhin werden Tweets® von den Nutzern kurz und prägnant gehalten. Genau deshalb bietet es sich an, im Kontext der Literaturanalyse mit einem Twitter®-Tagebuch zu arbeiten. Als Einstieg sollten die Schüler mit dem grundlegenden Vokabular des Nachrichtendienstes vertraut gemacht werden: Jede Kurznachricht wird dort als Tweet® bezeichnet. In der Timeline, der Hauptansicht von Twitter®, sieht der Nutzer die Tweets® der Nutzer, denen er folgt. Mit  $\Leftrightarrow$  Hashtags (#) werden Schlagworte gekennzeichnet. In den Unterrichtsstunden wird Twitter® als digitales Leseportfolio genutzt. Die Schüler beschäftigen sich im Anschluss an die Lektüre einzelner Kapitel mit einzelnen Charakteren und fassen deren Perspektive in eigene Worte. Sie schreiben in der Ich-Perspektive über Gefühle, Handlung und mögliche Fortsetzungen. Durch die Zeichenbeschränkung sind die Schüler gezwungen, sich auf das Wesentliche zu konzentrieren und ihre Aussagen auf den Punkt zu bringen. hrichtendienstes vertraut gemacht werden: Jede Kurznachricht wird dort als<br>
Your Timeline, der Hauptansicht von Twitter", sieht der Nutzer die Tweets" der N<br>
Mit  $\Leftrightarrow$  Hashtags (#) werden Schlagworte gekennzeichnet. In de

Benötigte Materialien und technische Voraussetzungen

- Smartphone oder Tablet mit Internetzugang pro Schüler
- Schülerzugänge für die Anmeldung bei Twitter®. Zur Einrichtung der Accounts sowie zur Anmeldung werden E-Mail-Adressen benötigt.
- Computer und Beamer oder ein  $\Rightarrow$  interaktives Whiteboard für die Präsentation

Ablauf und Methode an einem konkreten Beispiel

- Setting: Ergebnissicherung nach der Lektürephase am Beispiel Mark Twains "The Adventures of Tom Sawyer"
- Vorbereitung: Die Schüler registrieren sich bei Twitter®. Alternativ kann auch der Lehrer anonymisierte Konten für die Klasse vorbereiten.
- In der ersten Stunde der Unterrichtssequenz wird der Kurznachrichtendienst Twitter® vorgestellt. Wichtig ist hierbei, die Schüler darauf hinzuweisen, dass sie sich möglichst kurzhalten sollten.
- Im Anschluss erklärt der Lehrer kurz das Vorgehen bei der Erstellung des Leseportfolios: Pro Kapitel wird jeweils einer Gruppe von Schülern eine Haupt- oder Nebenfigur zugeteilt, sodass ein möglichst breites Spektrum an Tweets® entsteht. Die Schüler schreiben dann zu ihren Figuren, z. B. Huckleberry Finn oder Tom Sawyer, aus der Ich-Perspektive. Die Rollenverteilung wechselt nach jedem Kapitel, sodass die Schüler sich sowohl mit den Haupt- als auch den Nebenprotagonisten befassen.
- Der Arbeitsauftrag / die Hausaufgabe im Anschluss an die Lektüre eines Kapitels kann folgendermaßen aussehen, wobei der Hashtag selbstverständlich angepasst werden muss:

We will use Twitter® while we're reading Mark Twain's "The Adventures of Tom Sawyer". My character:

#### Your homework will be:

ternen

8

• Write one tweet® from the perspective of your character, answering one of these questions:

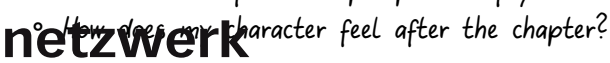

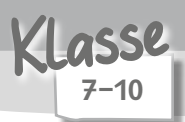

2 Unterrichtsstunden, Arbeitszeit während der Klassenfahrt

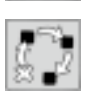

Präsentation

Meinungen, Gefühle und Gedanken klar strukturiert ausdrücken und Texte kreativ gestalten

Beschreibung

Schüler erleben Klassenfahrten meistens als eindrucksvolle Episoden in ihrer Schulzeit, die dokumentiert werden sollten. Ein  $\Rightarrow$  Weblog (auch: Blog) als Reisetagebuch ist dazu ein gutes Mittel. Für den Unterricht sind v. a. Blogprovider wie WordPress interessant, da sie mit wenig technischem Vorwissen und geringem Aufwand große Außenwirkung erzielen können. Der Mehrwert für den Fremdsprachen unterricht ist vielseitig: die Schüler produzieren selbstverfasste Artikel, Bilder etc., präsentieren diese und publizieren sie ggf. auch noch einer breiteren Öffentlichkeit.

Benötigte Materialien und technische Voraussetzungen

- Computer oder Laptops sowie Tablets oder Smartphones mit Internetzugang pro Kleingruppe
- Schüler-Accounts auf WordPress: Zur Einrichtung der Accounts sowie zur Anmeldung werden E-Mail-Adressen benötigt.

Ablauf und Methode an einem konkreten Beispiel

- Setting: Dokumentation und Nachbereitung einer Klassenfahrt ins Ausland
- Vorbereitung:

14

- Der Lehrer registriert sich vor der ersten Einheit der Unterrichtssequenz auf der WordPress-Webseite (www.wordpress.com) und erstellt dort einen eigenen Weblog. Dabei ist darauf zu achten, dass Webadressen mit dem Zusatz "wordpress.com" gratis zur Verfügung gestellt werden. Im Menübereich Einstellungen kann man den Blog auf privat stellen, sodass nur eingeladene Nutzer den Blog lesen können. Die Option "privat" ist voreingestellt. betaller munitericht ist vielseitig: die Schüler produzieren selbstverfasste Artike<br>
Veren diese und publizieren sie ggf. auch noch einer breiteren Öffentlichkeit.<br>
Veren diese und publizieren sie ggf. auch noch einer brei
- Im Menü zur Webseite finden sich viele Optionen zur Bearbeitung, Verwaltung oder Personalisierung des Blogs. Interessant ist hier der Menüpunkt "Personen", mit dem Schüler als Redakteure oder Autoren eingeladen werden können und so selbst Inhalte im Weblog erstellen können. Die Schüler müssen sich dazu allerdings registrieren und einen Nutzer-Account anlegen.
- <sup>o</sup> Für den Unterrichtseinstieg erstellt der Lehrer einen Beispiel-Beitrag, etwa zum Thema "What you should not forget!". Wenn der Weblog nicht auf "privat" gestellt wird, sollten noch ein geeignetes Impressum sowie eine Datenschutzerklärung zusammengestellt werden. Hierzu kann die standardmäßige WordPress-Seite "Über" angepasst werden. Alternativ findet man auf dieser Seite Informationen zur Datenschutzerklärung auf privaten Websites und Beispiele zum Download: https://www.datenschutz.org/wordpress-datenschutz/
- Unterrichtseinheit vor der Studienfahrt:
	- Der Lehrer macht die Schüler mit dem Menü und den Grundfunktionen des Weblogs vertraut. Insbesondere der Menüpunkt "Blogbeiträge" sollte den Schülern gezeigt werden.
	- Die Schüler arbeiten zunächst mit der Kommentarfunktion des Beispiel-Beitrages und beschäftigen sich mit der Frage, was sie für die Fahrt wirklich einpacken müssen. Der Lehrer ermutigt die Schüler hierbei, sämtliche Blogbeiträge und Kommentare auf Englisch abzufassen.
	- Anschließend werden die einzelnen Etappen der Klassenfahrt mit einer Landkarte visualisiert und es wird gemeinsam verbindlich festgelegt, welche Kleingruppe für welchen Artikel an welchem Tag zuständig ist. Idealerweise wird die Liste auch gleich in den Reiseblog gestellt.

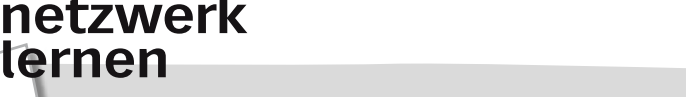

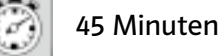

Erarbeitung

Hörverstehen trainieren

## Beschreibung

 $\Rightarrow$  Podcasts sind Audioaufzeichnungen, die teilweise mit sehr hohem technischen Aufwand angefertigt werden und sich in den englischsprachigen Ländern einer überraschend großen Beliebtheit erfreuen. Meistens handelt es sich bei Podcasts um Sendungen, ähnlich Radioshows, die sich einem bestimmten Thema widmen. Zunehmend werden aber auch professionell produzierte Podcasts, etwa für Special-Interest-Themen angeboten. Podcasts, die schwerpunktmäßig Inhalte einer bestimmten Kategorie bereitstellen, werden häufig mit einem englischen Kürzel und dem Zusatz "-cast" bezeichnet. Beispiele stellen Bezeichnungen wie etwa "Sportcast" oder "Educast" dar. In der vorgestellten Unterrichtsstunde werden die Schüler mit dem Phänomen konfrontiert und sollen sich gegenseitig Podcasts vorstellen. ial-Interest-Themen angeboten. Podcasts, die schwerpunktmäßig Inhalte eine bereitstellen, werden häufig mit einem englischen Kürzel und dem Zusatz<br>
Interistellen Bezeichnungen wie etwa "Sportcast" oder "Educast" dar. In de

Benötigte Materialien und technische Voraussetzungen

- Für  $\Leftrightarrow$  Kleingruppenarbeit: Computer oder Tablets mit Internetzugang sowie Lautsprechern und vorinstallierter iTunes®-Software
- Für Einzelarbeit: idealerweise Kopfhörer (können die Schüler ggf. von zu Hause mitbringen)

## Ablauf und Methode an einem konkreten Beispiel

- Setting: Verstehen und Bewerten authentischer englischsprachiger Hörtexte
- Vorbereitung: Der Lehrer druckt die aktuellen Podcast-Charts in ausreichender Anzahl für die Kleingruppen aus. Die iTunes®-Charts geben dabei einen guten Überblick (http://www.itunescharts.net/ charts/podcasts/).
- Die Schüler wählen aus den Podcast-Charts gruppenweise einen Podcast aus, dessen Titel sie anspricht. Dann hören die Schüler die Podcasts an und beantworten in ihren Kleingruppen die folgenden Fragen:

Podcast review

Title of the podcast: Group members:

M.-A. Hennekes: 33 Ideen Digitale Medien Englisch A. Hennekes: 33 Ideen Digitale Medien Englisch<br>wer Verlag

**[zur Vollversion](https://www.netzwerk-lernen.de/33-Ideen-Digitale-Medien-Englisch)**

7–11 Klasse

- What was the podcast's topic?
- Was it easy to understand?
- Were the sound effects useful?
- Would you like to listen to more shows of the same podcast?
- Im Anschluss daran werden die Eindrücke im Plenum ausgetauscht. Die Schüler hören sich daraufhin die Podcasts an, die ihre Mitschüler empfohlen haben, und vergleichen ihre Eindrücke.

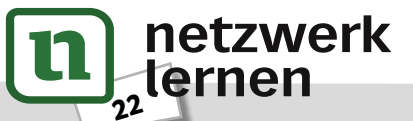

Präsentation

Hörverstehen trainieren: einzelne Laute erkennen und voneinander abgrenzen

5–6

Englisch

Beschreibung

Hörverstehen ist ein eher aktiver als ein passiver Prozess. Bewusstes Hören erfordert Aufmerksamkeit und Konzentrationsfähigkeit sowie die Fähigkeit, Laute voneinander zu unterscheiden. Das alles spielerisch anzubahnen und zu üben, ist Ziel der vorgestellten Unterrichtseinheit. Mithilfe der App Plickers können die Schüler in einfachen Quiz aktiv und unmittelbar auf Gehörtes reagieren und benötigen dazu kein Smartphone oder Tablet. Alle Schüler erhalten ein Blatt mit einem vorab personalisierten  $\Rightarrow$  QR-Code®. Jeder Seite des QR-Codes® ist eine Antwortoption (a, b, c, d) zugeordnet und wird vom Schüler – je nach Frage – mit der entsprechenden Seite hochgehalten. Der Lehrer scannt die QR-Codes® mittels seiner App und erfasst so die individuellen Schülerantworten. en dazu kein Smartphone oder Tablet. Alle Schüler erhalten ein Blatt mit eine<br>
en ⇒ QR-Code<sup>8</sup>, Jeder Seite des QR-Codes<sup>8</sup> ist eine Antwortoption (a, b, c, d) z<br>
In Schüler – je nach Frage – mit der entsprechenden Seite

Benötigte Materialien und technische Voraussetzungen

- Downloads einer Auswahl an Sound-Effekten, z. B. auf BBC Sound-Effects (http://bbcsfx.acropolis. org.uk/)
- Computer und Beamer oder ein  $\Rightarrow$  interaktives Whiteboard
- Plickers-Kartenset mit QR-Codes® pro Schüler (entweder gekaufte Plickers Student Cards, z. B. auf www.amazon.de oder selbst ausgedruckt und laminiert)
- Smartphone mit vorinstallierter App Plickers (www.plickers.com)

Ablauf und Methode an einem konkreten Beispiel

• Setting: Überprüfung von Wortbedeutungen mit nonverbalen Impulsen

- Vorbereitung:
	- Sound-Effekte auswählen: Der Lehrer wählt aus den mehr als 16 000 Sounds auf der BBC-Webseite geeignete aus, die die Schüler auf Englisch benennen können. Neben dem unmittelbaren aktiven Wortschatz sind auch die Umschreibungsstrategien der Schüler zu berücksichtigen.
	- ∘ Plickers verwenden: Der Lehrer registriert sich auf Plickers (www.plickers.com) und installiert die App auf seinem Tablet oder Smartphone. Im Feld "Classes" legt er eine neue Klasse an, in die er alle Namen der Schüler einfügt, die dann jeweils einer Karte mit personalisiertem QR-Code® zugeordnet werden. Das Plickers-Kartenset kann nun ausgedruckt und am besten mit matter Folie laminiert werden. Alternativ können auch fertige Plickers-Kartensets online gekauft werden. Im Anschluss daran erstellt der Lehrer im Bereich "Library" einen Multiple-Choice-Test zu ausgewählten Tiergeräuschen, indem er Fragen und Antworten eingibt und die richtigen Antworten als solche markiert.
- Zunächst spielt der Lehrer erste Geräusche vor und lässt sie zuordnen. Der Unterricht kann dem Primat des Mündlichen folgend – auf schriftliche Fixierung durch die Schüler verzichten, indem z. B. die Tiernamen auf Kärtchen im Stuhlkreis auf den Boden gelegt werden und die Schüler auf die entsprechenden Tiere zeigen:

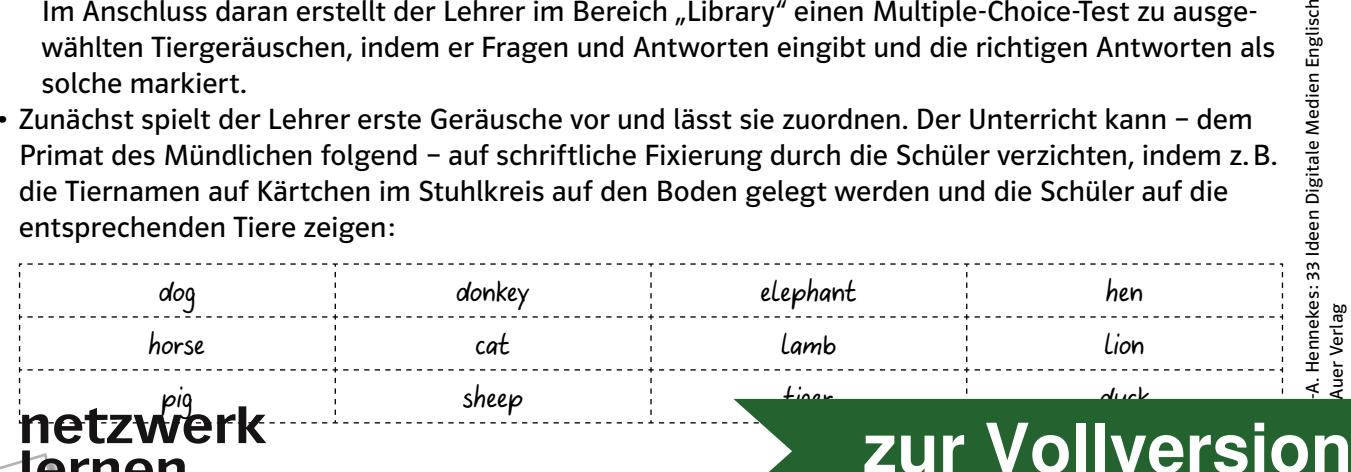

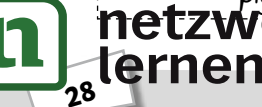

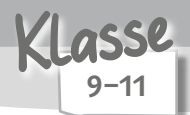

Sprachbetrachtung / Anwendung

sich kritisch mit digitalen Spracherkennungsassistenten auseinandersetzen, die Wichtigkeit deutlicher und verständlicher Aussprache der englischen Sprache erkennen

Beschreibung

 $32$ 

Die Spracherkennung bzw. -steuerung ist zu einem selbstverständlichen Bestandteil des Alltags geworden. Die digitalen Assistenten werden immer genauer darauf programmiert, ihren Besitzern Wünsche zu erfüllen und Auskunft zu erteilen. In der vorgestellten Unterrichtsstunde sollen die Schüler ebendiese digitalen Assistenten untersuchen und vergleichen: Wie reagieren die Helferlein? Welche Informationen werden geliefert? Wo liegen die Risiken dieser Technik? Die digitalen Assistenten werden dabei als virtuelle Gesprächspartner genutzt, die Ausspracheungenauigkeiten schnell mit fehlerhaften Antworten quittieren.

Benötigte Materialien und technische Voraussetzungen

- Android®-Smartphone oder Android®-Tablet für Ok Google®: Google® Assistant, Google® Now
- iOS®-Smartphone oder Tablet für Siri
- Computer mit Windows<sup>®</sup> 10 (Cortana Windows<sup>®</sup> 10)
- Alle Geräte müssen mit dem Internet verbunden sein.
- Die Sprache der Assistenten muss jeweils auf Englisch eingestellt werden:
	- Android®: Einstellungen Sprache und Eingabe Google® Spracheingabe
	- iOS®: Einstellungen Siri und Suchen Sprache
	- Windows® 10: Einstellungen Zeit und Sprache Spracherkennung

Ablauf und Methode an einem konkreten Beispiel

- Setting: Anwendung und kritische Auseinandersetzung mit Spracherkennungsassistenten
- Zur Hinführung ans Thema eignen sich lustige Antworten digitaler Sprachassistenten, z. B. Siri Easter Eggs, Ok Google® Easter Eggs, Cortana Easter Eggs (siehe "Materialhinweise"). Der Lehrer liest die Antworten vor bzw. zeigt sie oder demonstriert sie selbst mit dem jeweiligen Endgerät und Sprachassistenten. Informationen werden geliefert? Wo liegen die Risiken dieser Technik? Die dig<br>
dien dabei als virtuelle Gesprächspartner genutzt, die Ausspracheungenauigk<br>
Verten Antworten quittieren.<br>
Verten Antworten quittieren.<br>
Verten
- Im Anschluss daran soll es um die Funktionen und Möglichkeiten digitaler Sprachassistenz gehen. Die Schüler tauschen sich paarweise in der Think-Pair-Share-Methode darüber aus, welche Funktionen digitaler Assistenten sie kennen und nutzen (z. B. Befehle und Fragen eingeben, Mails vorlesen, Musik wiedergeben, Smarthome-Anwendungen steuern etc.). Die Ergebnisse werden an der Tafel fixiert.
- Die Schüler arbeiten nun in Kleingruppen zusammen und erhalten pro Gruppe ein Endgerät mit Spracherkennungsassistent sowie ein "Research log", in dem sie ihre Ergebnisse der Arbeit mit dem Spracherkennungsassistenten festhalten können.

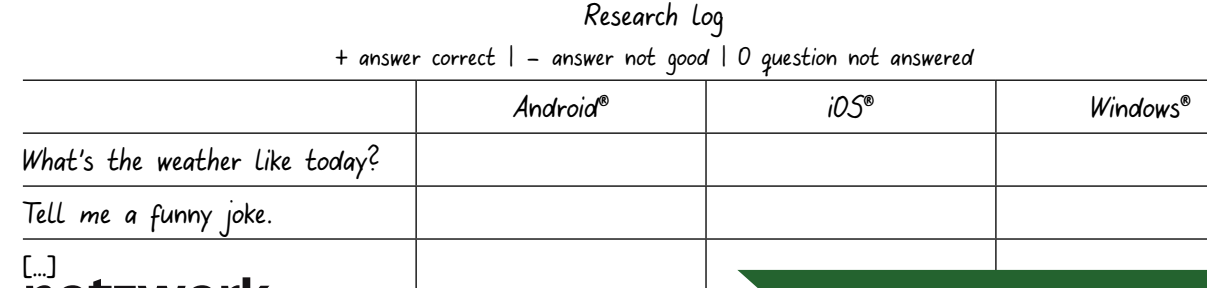

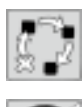

Produktion im Rahmen eines Kurzprojekts

kurze Äußerungen schriftlich planen und mündlich präsentieren

Beschreibung

Flipgrid ist eine Video-Response-Plattform, auf der Schüler zu einer gestellten Aufgabe Kurzvideos von maximal fünf Minuten erstellen, hochladen und kommentieren können. Diese Art der Kommunikation ist den Schülern bestens vertraut, da sie auf Snapchat®, Instagram® oder TikTok® tagtäglich mit kurzen Videobotschaften umgehen. Die Plattform Flipgrid bringt also die Medienkonsumgewohnheiten ins Klassenzimmer. Dabei trainieren die Schüler, kurze Äußerungen zu planen und mittels Videos mündlich zu präsentieren. Die fertigen Produkte bleiben nicht unbeachtet und können von den Mitschülern mit fairen Feedbacks kommentiert werden.

Benötigte Materialien und technische Voraussetzungen

Smartphones oder Tablets, alternativ auch Laptops mit Webcam pro Kleingruppe

Ablauf und Methode an einem konkreten Beispiel

- Setting: Eine Traumurlaubsreise wird möglichst wortreich beschrieben. Dabei werden unterschiedliche Sinneseindrücke geschildert. Die Schüler geben sich zu ihren Videos dabei gegenseitig Feedback – wiederum in Form von Videos.
- Vorbereitung:

38

- o Der Lehrer erstellt sich zunächst einen Educators-Account auf Flipgrid (www.flipgrid.com). Im Reiter "My Grids" lässt sich mit einem Klick auf "New Grid" ein virtuelles Klassenzimmer erzeugen. Dazu benennt man das Grid, überlegt sich, ob es mittels Passwort verschlüsselt sein soll, und erzeugt einen Flip Code. Is Klassenzimmer. Dabei trainieren die Schüler, kurze Äußerungen zu planen<br>
nündlich zu präsentieren. Die fertigen Produkte bleiben nicht unbeachtet und<br>
schülern mit fairen Feedbacks kommentiert werden.<br>
Vor de Materialie
- <sup>o</sup> Im Grid selbst können unter "New Topics" beliebig viele Themen angelegt werden, die eine Aufgabe oder Fragestellung in Textform oder als Video enthalten. Folgende Angaben sind für das hier aufgeführte Beispiel sinnvoll:

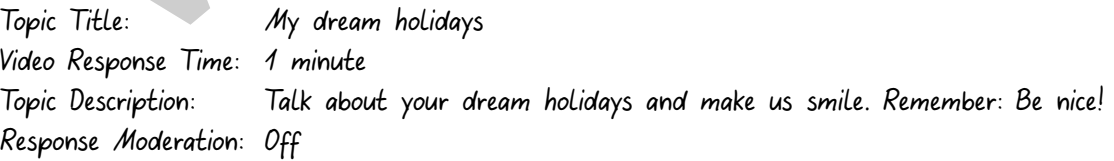

- Im Bereich "Topic Resource" kann die Standardanimation beibehalten werden oder man löscht die Animation und wählt bei "Add a Giphy" ein passendes Bild.
- Im Unterricht selbst wird zunächst das Thema "Holiday plans" besprochen: Wo könnte man hinfahren und was kann man dort erleben? Eventuell können hier mögliche Reiseziele auf einem Globus oder mit Google® Earth visualisiert werden. Ein Tafelbild wird dazu entwickelt, das Vorteile von Strand- und Bergurlaub gegenüberstellt:

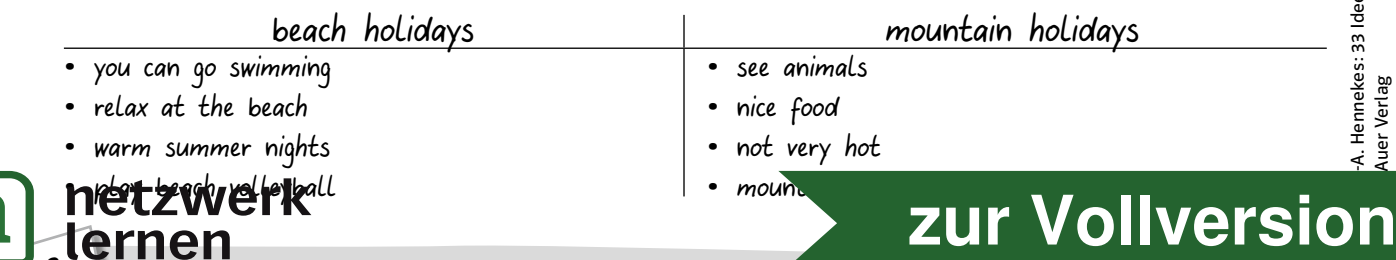

5–7

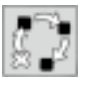

Erarbeitung

Gesehenes treffend beschreiben, einen Videoclip mit eigenen Texten neu vertonen

# Beschreibung

Literal Music Videos sind ein Phänomen des Internetzeitalters, bei dem ein gemeinsamer kultureller Referenzrahmen genutzt wird, um Crossmedia-Kunstwerke herzustellen. In anderen Worten: Literal Music Videos sind großer Spaß. Offizielle, bekannte Musikvideos werden als Ausgangspunkt für neue Medienmontagen genommen – da Musikvideos in der Regel nicht viel mit den Songtexten zu tun haben, besteht ein logischer Bruch, der durch ein Literal Music Video wieder geschlossen wird. Hier wird der Songtext neu geschrieben, und zwar so, dass er zum Video passt - etwa zum Song "Take On Me" der norwegischen Band a-ha, wo zum Beispiel an einer Stelle der Songtext zu "Look, there's a handsome guy inside this comic" geändert wurde. Auf YouTube® finden sich zahlreiche verschiedene "Literal versions" von internationalen Nutzern. Für den Englischunterricht ergibt sich ein motivierender Schreibanlass: Wer schafft es am besten, einen Text für ein Literal Music Video zu schreiben? besteht ein logischer Bruch, der durch ein Literal Music Video wieder geschloster<br>
Songtext neu geschrieben, und zwar so, dass er zum Video passt – etwa zun<br>
norwegischen Band a-ha, wo zum Beispiel an einer Stelle der Son

Benötigte Materialien und technische Voraussetzungen

- Computer mit Internetzugang
- Beamer oder ein  $\Leftrightarrow$  interaktives Whiteboard sowie Lautsprecher für die Präsentation
- optional: Tablet oder Smartphone mit Internetzugang pro Schülerpaar, damit sie das Video selbst im eigenen Tempo ansehen und stoppen können.
- Für die Arbeit mit Audiodateien ist das kostenlose Open Source-Schnittprogramm  $\Rightarrow$  Audacity® (http://www.audacityteam.org) zu empfehlen.

Ablauf und Methode an einem konkreten Beispiel

- Setting: Wiederholung des Simple Past, der direkten Rede und des Wortschatzes zur Personenbeschreibung
- In der Vorstunde wird von den Schülern erfragt, welche Musikvideos sie kennen und gern ansehen.
- In der eigentlichen Unterrichtsstunde wird zunächst der Wortschatz zum Beschreiben von Personen sowie je nach Jahrgangsstufe das Verwenden des Present Progressive und der Wortschatz zum Wortfeld "Filmanalyse" thematisiert.
- Nun wird das ausgewählte Original-Musikvideo mit Ton und eingeblendeten Untertiteln gezeigt; der Arbeitsauftrag sollte während des Betrachtens für die Schüler sichtbar bleiben:

Compare the video to the song's lyrics. What does the video show that you can't find in the song text  $$ and what is in the song text that you can't see in the video?

- Nach einer Diskussion über die Diskrepanzen zwischen dem Video und dem Songtext wird das Konzept der Literal Music Videos gezeigt, z. B. am Beispiel des bereits erwähnten a-ha-Songs.
- Damit die Schüler den nun folgenden Arbeitsauftrag ausführen können, wird ihnen der Text zum ausgesuchten Song ausgeteilt – das Layout sollte so gestaltet sein, dass viel Platz für Ideen der Schüler gelassen wird. Folgender Arbeitsauftrag bietet sich dabei an:

Let's replace the lyrics with lyrics that describe the video. Try to make the text as long as the original text, and if you can, find words that rhyme where the original text rhymes.

.<br>د-

**[zur Vollversion](https://www.netzwerk-lernen.de/33-Ideen-Digitale-Medien-Englisch)**

8–12

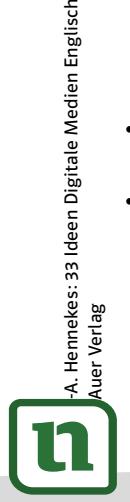

netzwerk

lernen

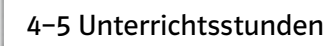

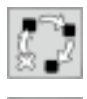

Erarbeitung / Ergebnissicherung

Auskunft über Sachverhalte geben und angemessene Fachsprache verwenden

## Beschreibung

Etwa zwei bis drei Minuten – so lange sollte ein Erklärvideo idealerweise sein, um die Aufmerksamkeit des Betrachters nicht unnötig zu strapazieren, um nicht zu weit ins Detail zu gehen und um sicherzustellen, dass die vermittelten Inhalte auch behalten werden können.

Solche Erklärvideos findet man zu allen möglichen und unmöglichen Themen auf den gängigen Videoportalen (hier z. B. ein Erklärvideo zur Währungsreform: https://youtu.be/StZhbA7HMcQ). Die Schüler sind durchaus daran gewöhnt, aus Videos zu lernen: Tricks für Skateboard und Fußball, für schwierige Lerninhalte und Sachverhalte – für fast jedes Thema findet man Videoanleitungen online. Die Stile der Videos variieren von Videotutorials zu Erklärvideos im Vlogging-Stil oder Explainity-Clips im Legetrick-Stil. In der vorgestellten Unterrichtssequenz sollen die Schüler selbst Erklärvideos zu verschiedenen Grammatikthemen entwickeln, wobei das Endprodukt einsteigerfreundlich und einfach ausfallen soll: Die Schüler entwerfen einen Explainity-Clip. Sie erstellen dazu Schlagworte und Figuren, bewegen diese über den Tisch und sprechen dazu aus dem Off. Adobe® Spark Video (https://spark.adobe.com/) ist eine geeignete Webanwendung, mit der schnell und einfach derartige Videos erstellt werden können. rtalen (hier z.B. ein Erklärvideo zur Währungsreform: *https://youtu.be/StZhb/*<br>sind durchaus daran gewöhnt, aus Videos zu lernen: Tricks für Skateboard un<br>ge Lerninhalte und Sachverhalte – für fast jedes Thema findet man

## Benötigte Materialien und technische Voraussetzungen

- Tonpapier, Kleber, dicke Stifte
- Dokumentenkamera mit Möglichkeit zur Videoaufnahme, ein Computer mit Webcam oder ein Tablet pro Gruppe
- Um eine gute Aufnahmequalität zu gewährleisten, kann zusätzlich ein USB-Mikrofon verwendet werden.
- Accounts für die Anmeldung auf Adobe®; ein Account pro Gruppe genügt. Zur Einrichtung der Accounts sowie zur Anmeldung werden E-Mail-Adressen benötigt.

## Ablauf und Methode an einem konkreten Beispiel

- Setting: Eine Klasse einer höheren Jahrgangsstufe stellt Grammatikinhalte für Schüler der unteren Jahrgangsstufen korrekt und verständlich dar.
- Vorbereitung: Die Schüler benötigen eine Adobe®-ID, d.h. sie müssen sich mit ihrer E-Mail-Adresse bei Adobe® registrieren. Zudem wählt der Lehrer verschiedene Grammatikthemen so aus, dass jeweils fünf Schüler ein Thema behandeln können.
- In der ersten Unterrichtsstunde erarbeiten sich die Schüler ein Grammatikthema, das bereits vertieft im Unterricht behandelt wurde, und überlegen, mit welchen Beispielen dieses Thema sinnvoll erklärt werden kann. Die Schüler fertigen Material an, das sie für die Erklärung brauchen – Sprechblasen, Pfeile, Rahmen zur Hervorhebung – und beschriften dieses. Hierbei übernimmt der Lehrer eine beratende Rolle, indem er die Gruppen unterstützt und mit neuen Impulsen dafür sorgt, dass jede Gruppe in eine sinnvolle Richtung arbeitet. Zum Ende der ersten Unterrichtseinheit stellen die Schüler mithilfe der Blitzlicht-Methode vor, was sie bislang erarbeitet haben. Bis zur nächsten Stunde sollen die Schüler selbstständig einteilen, wer welche Materialien anfertigt oder mitbringt, damit die Videos erfolgreich gefilmt werden können.

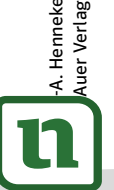

**netzwerk** 

lernen

# $\overline{f}$ **[zur Vollversion](https://www.netzwerk-lernen.de/33-Ideen-Digitale-Medien-Englisch)**

7–11

• Die zweite Unterrichtsstunde zum Thema – idealerweise eine Doppelstunde – steht zu Beginn noch ganz im Zeichen der Planung: Ein Skript muss geschrieben werden, aus dem klar hervorgeht, wer wann was sagt, wann welches Papierschnipsel vor die Kamera geschoben wird und wer welche Aufgabe übernimmt.

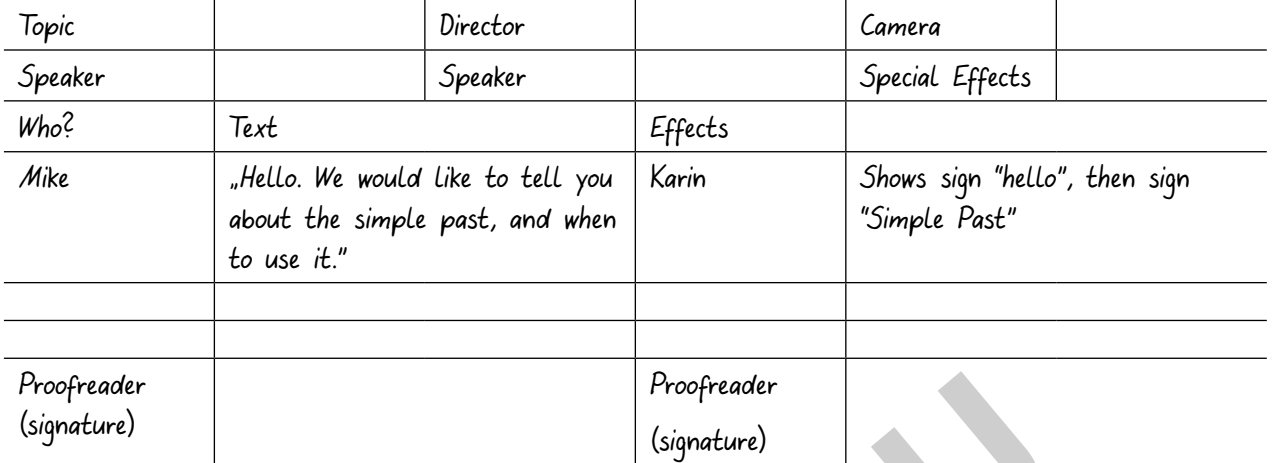

Durch das Eintragen in ein gemeinsames Skript wird für die gesamte Gruppe klar und auch verbindlich, wer wann was erledigt. Das Skript sollte nun im Stil einer Peer review von zwei weiteren Gruppen Korrektur gelesen werden, wobei im Streit- oder Zweifelsfall wieder der Lehrer gefragt sein wird. Wenn die Schüler an die Arbeit mit digitalen Plattformen gewöhnt sind, können das Erstellen des Skripts und auch das Überarbeiten ebenfalls digital erfolgen – so wird das Skript leichter lesbar. **Example 19 (Suppredict)**<br>
Froefreader<br>
19 (Signature)<br>
19 (Signature)<br>
19 (Signature)<br>
19 (Signature)<br>
19 (Signature)<br>
19 (Signature)<br>
19 (Signature)<br>
19 (Signature)<br>
19 (Signature)<br>
19 (Signature)<br>
19 (Signature)<br>
19 (Si

- In der dritten Unterrichtsstunde werden die Skripts nun verfilmt. Hierzu bieten sich mehrere Verfahren an: Wenn eine Dokumentenkamera im Klassenzimmer ist, kann diese verwendet werden. Viele gängige Modelle bieten die Möglichkeit, Videos auf einem USB-Stick zu speichern. Mit einer entsprechenden (auch improvisierten) Halterung können Tablets und Smartphones zur Videoaufzeichnung genutzt werden. Vom Halten des Tablets in der Hand sollte Abstand genommen werden, da ein unruhiges Bild sehr störend wirkt.
- In Unterrichtsstunde vier führt der Lehrer die Schüler kurz in die Arbeitsweise mit Adobe® Spark Video ein:
	- ∘ Auf der Webseite Adobe® Spark (https://spark.adobe.com/) klicken die Schüler auf das große Plus auf der Webseite. Nun wählen sie den Reiter "Videos". Mit dem Tablet arbeiten die Schüler analog zur Arbeitsweise mit dem Computer via Adobe® Spark App.
	- Danach wählen sie ein Design für ihr Video aus. Ist das erfolgt, müssen zunächst ein passender Titel und eine Story-Vorlage (z. B. "Zeigen und beschreiben") gewählt werden. Mit einem Klick auf das Plus können nun Videos, Text und Fotos in die Vorlage eingefügt und mit dem Mikrofon kann die Tonspur besprochen werden.
- Durch Klicken auf den "Publish and Share Link" können die Schüler einen Link zu ihrer Präsentation erstellen. Nun können die Schülerprodukte per Computer und Beamer oder  $\Rightarrow$  interaktivem Whiteboard gezeigt und besprochen werden.

## Mögliche Fallstricke und Tipps

netzwerk

48

- Bei der Gruppenzusammenstellung kann man zwei verschiedene Strategien erfolgreich verfolgen:
	- Entweder man lässt die Schüler selbst entscheiden, wer zusammenarbeiten möchte, und weist dann Themen zu, die die Schüler herausfordern, aber nicht überfordern.
	- Oder aber der Lehrer bemüht sich, durch die Zusammenstellung der Gruppen leistungsstarke und leistungsschwächere Schüler zu mischen.

M.-A. Hennekes: 33 Ideen Digitale Medien Englisch A. Hennekes: 33 Ideen Digitale Medien Englisch<br>Auer Verlag

#### Anwendung

Alltagssituationen meistern, Wegbeschreibungen abgeben und dabei einfache Umschreibungen anwenden

Beschreibung

Das Szenario kennt man eigentlich fast nur noch aus dem Fremdsprachenunterricht: Ein Tourist geht auf einen ortskundigen Einheimischen zu und fragt nach dem Weg zu einer Sehenswürdigkeit. Der Einheimische beschreibt kompetent, aber wortgewaltig und detailliert den kürzest möglichen Fußweg zur Sehenswürdigkeit, der Tourist bedankt sich und findet dann ohne Umwege sein Ziel. In der digitalisierten Realität wird der Tourist wohl eher einen Online-Stadtplan auf seinem Smartphone in der Hand halten und sich vom Gerät leiten lassen. Umso schlimmer, wenn das Gerät einmal nicht funktioniert. Genau so eine Situation soll im Unterricht simuliert und geübt werden.

## Benötigte Materialien und technische Voraussetzungen

- Computer und Beamer oder ein  $\Rightarrow$  interaktives Whiteboard mit Internetzugang
- Smartphones oder Tablets mit Internetzugang pro Kleingruppe
- Google®-Konto für die Verwendung von Google® My Maps. Der Lehrer kann ein Konto für alle Schüler erstellen, das diese dann gemeinsam nutzen.

### Ablauf und Methode an einem konkreten Beispiel

- Setting: Einüben gängiger Phrasen zur Wegbeschreibung
- Vorbereitung: Der Lehrer öffnet die Software Google®Earth auf seinem Computer und überprüft, ob für die gewünschte englische Stadt (z. B. Brighton, UK) ein 3D-Plan zur Verfügung steht.
- Zum Einstieg zeigt der Lehrer, wie die Stadt von oben aussieht, indem er immer weiter in die Karte hineinzoomt, und bittet die Schüler, die geografischen Besonderheiten zu beschreiben. Die Fragen können an der Tafel schriftlich fixiert werden, damit es den Schülern leichter fällt, sich frei zu äußern. Methodisch eignet sich dazu die Think-Pair-Share-Methode. ierten Realität wird der Tourist wohl eher einen Online-Stadtplan auf seinem<br>
and halten und sich vom Gerät leiten lassen. Umso schlimmer, wenn das Gerätert. Genau so eine Situation soll im Unterricht simuliert und geübt

Describe the city's surroundings:

- Can you see rivers, lakes or the sea?
- Is the city in a valley or on hills?
- How can you get to the city? Do you see any bigger roads, railways, a station or an airport?
- How many people live in the city? Have a guess.

Um die Fragen beantworten zu können, sollte der Lehrer in die Karte hineinzoomen, damit sich die Schüler ein genaueres Bild machen können.

• Im nächsten Schritt arbeiten die Schüler in Kleingruppen und sollen sich darüber Gedanken machen, welche Standorte für unterschiedliche Einrichtungen und Gebäude geeignet wären. Sie arbeiten dazu mit Google® Earth an je einem digitalen Endgerät und suchen für die folgenden Gebäude einen passenden Platz.

Find a good place for:

• a museum

lernen

56

- an ice cream parlour
- a primary school
- a secondary school
- a clothes shop
- a tourist information
- , address and why it's the perfect spot for your
- M.-A. Hennekes: 33 Ideen Digitale Medien Englisch **[zur Vollversion](https://www.netzwerk-lernen.de/33-Ideen-Digitale-Medien-Englisch)**

. Hennekes: 33 Ideen Digitale Medien Englisch<br>Ier Verlag

6–7

Klasse

Erarbeitung

Sehenswürdigkeiten erkunden und mit eigenen Worten beschreiben

Beschreibung

Eine Klassenfahrt nach London, nur um mal schnell zu sehen, wie sich die Skyline im letzten Schuljahr verändert hat? Klingt nach einer guten Idee – ist aber in der Regel nicht realisierbar. Deutlich kostengünstiger lässt sich London online erkunden. Die Schüler sehen sich Architektur und Kultur auf einem virtuellen Stadtrundgang an und nutzen dabei das Kartenmaterial aus Google® Earth. Zudem arbeiten die Schüler an ihrer Sprechfertigkeit, indem sie die Sehenswürdigkeiten beschreiben.

Benötigte Materialien und technische Voraussetzungen

- Computer und Beamer oder  $\Leftrightarrow$  interaktives Whiteboard mit Internetzugang und Google®-Chrome-Browser
- Laptops, Smartphones oder Tablets mit der App Google® Earth pro Gruppe

Ablauf und Methode an einem konkreten Beispiel

• Setting: Kennenlernen der Sehenswürdigkeiten Londons im Rahmen der Landeskunde

• Vorbereitung: Der Lehrer sollte dafür sorgen, dass alle Endgeräte auf Englisch eingestellt werden. Am Computer lässt sich die Software voreinstellen (Tools / Optionen / Allgemein / Sprache). Die Schüler bearbeiten in Kleingruppen mithilfe von Google® Earth folgende Arbeitsaufträge zu London: **Nationalistic Schüler an ihrer Sprechfertigkeit, indem sie die Sehenswürdigkeiten bes<br>** *Volgte Materialien und technische Voraussetzungen***<br>
Liter und Beamer oder ⇔ interaktives Whiteboard mit Internetzugang und Governmen** 

a) Find three tall skyscrapers. What are their names? Find out some information about them.  $\sim$   $\frac{1}{N}N$  $\sim$   $\sim$   $\sim$   $\sim$   $\sim$   $\sim$   $\sim$   $\sim$ 2.  $\frac{1}{\sqrt{2}}$   $\frac{1}{\sqrt{2}}$   $\frac{1}{\sqrt{2}}$   $\frac{1}{\sqrt{2}}$   $\frac{1}{\sqrt{2}}$  $\begin{array}{c} \n^{\prime\prime} W \\ \n^{\prime\prime} N \n\end{array}$  $3.$   $\frac{\circ}{\cdot}$   $\frac{\circ}{\cdot}$   $\frac{\cdot}{\cdot}$   $\frac{\cdot}{\cdot}$  N ° ' " W

d) Find three churches and write down their names. How old are they?

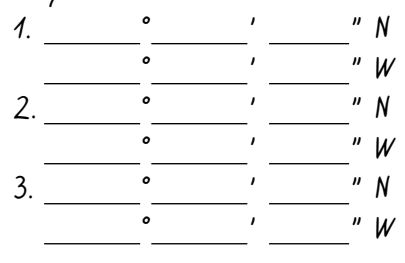

60

b) Find three bridges. How old are they? Can you find a bridge only for pedestrians?

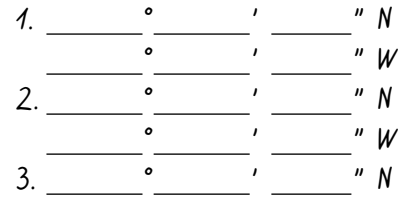

 ° ' " W e) Find three cafes with a nice view. Can you find the menus?

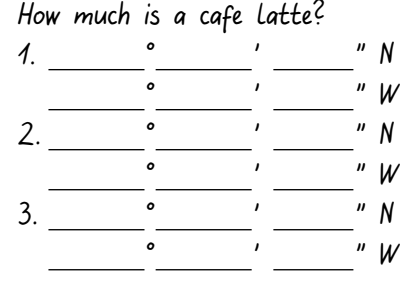

c) Find three railway stations. Write down their names. Which one is the biggest?

7–13

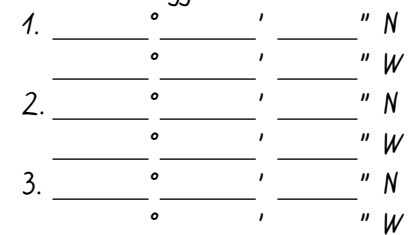

f) Find three nice monuments in parks. What are the monuments' names?

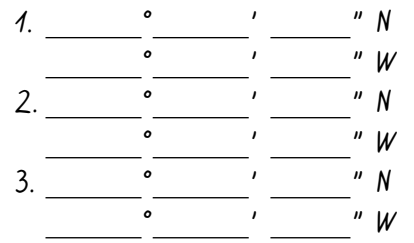

M.-A. Hennekes: 33 Ideen Digitale Medien Englisch A. Hennekes: 33 Ideen Digitale Medien<br>\uer Verlag

Englisch

Bei der Präsentation der Ergebnisse stellen die Schüler die Sehenswürdigkeiten selbst vor. Damit des gelingen kann, notieren sie die genauen Koordinat

Sicherung

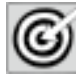

Wortschatz zum Wortfeld "Schule" trainieren

## Beschreibung

Der Unterricht sollte so aussehen: Aufgeregt miteinander tuschelnde Schüler laufen vergnügt durch das Schulhaus und bleiben hin und wieder scheinbar unvermittelt stehen, zeigen auf einen willkürlich ausgewählt wirkenden Gegenstand und fotografieren diesen mit ihren Smartphones. Anschließend machen sie ein Häkchen auf einen Zettel, starren den Zettel an und gehen dann zielstrebig irgendwo anders hin. Damit dieses Szenario für den Englischunterricht ergiebig wird – und für den nicht involvierten Rest der Schulgemeinschaft möglichst wenig disruptiv – braucht es etwas Vorbereitung durch den Lehrer.

## Benötigte Materialien und technische Voraussetzungen

- Smartphones pro Gruppe
- Dokumentenkamera oder Tablet / Smartphone mit Beamer
- Drucker

66

lernen

## Ablauf und Methode an einem konkreten Beispiel

- Setting: Im Rahmen der ersten Unterrichtswochen an der neuen, weiterführenden Schule erkunden die Schüler das Schulhaus und dokumentieren ihren Gang mit ihren Smartphones.
- Zum Einstieg in die Unterrichtsstunde finden sich die Schüler in Gruppen zusammen und erhalten einen Rundlaufzettel zur Fotosafari, der sie durch das Schulhaus führt. An jeder Station wird ein Foto geschossen. Damit die Schüler sich nicht in die Quere kommen, sollten die Rundlaufzettel von Gruppe zu Gruppe variiert werden: nin. Damit dieses Szenario für den Englischunterricht ergiebig wird – und für dest der Schulgemeinschaft möglichst wenig disruptiv – braucht es etwas Vor<br>
Vor dest der Schulgemeinschaft möglichst wenig disruptiv – braucht

#### Photo Safari

- 1. school door
- 2. lockers
- 3. cafeteria
- 4. restrooms
- 5. staff room
- 6. office
- 7. principal's office
- 8. a funny painting
- 9. a nice sculpture
- 10. an interesting photo

M.-A. Hennekes: 33 Ideen Digitale Medien Englisch A. Hennekes: 33 Ideen Digitale Medien Englisch<br>wer Verlag

5

11. music room

Die Bearbeitungszeit sollte 25 Minuten nicht überschreiten. Zwei Minuten pro Station werden in der Regel ausreichen.

• Im Anschluss an die Fotosafari geht es dann um die Präsentation der Ergebnisse. Die Schüler trefr**u wieder** im Klassenzimmer, zeigen gruppenw **[zur Vollversion](https://www.netzwerk-lernen.de/33-Ideen-Digitale-Medien-Englisch)**

Anwendung

aktiven und passiven Wortschatz aufbauen und erweitern

# Beschreibung

Word Clouds sind – wie der Name schon sagt – Wolken aus Wörtern. Auf Internetseiten wie WorditOut (http://worditout.com), Wordle (http://www.wordle.net) oder Wortwolken (http://www.wortwolken.com) können aus beliebigen Texten Word Clouds erzeugt werden. Allen vorgeschlagenen Webseiten gemeinsam ist die Vorgehensweise: Ein Text wird auf der Webseite eingefügt, einige Parameter können ausgewählt werden (Schriftart, Schriftgröße und Farbe) und schon erscheint eine ansprechende Darstellung der Wörter des Textes. Bei der Darstellung werden Wörter, die in einem Text oft vorkommen, besonders groß und auffällig gezeigt, sodass sie sofort ins Auge fallen. Die häufigsten Wörter bekannter Sprachen werden dabei automatisch gefiltert; die Erkenntnis, dass "the" und "a/an" besonders zahlreich in einem Text vorkommen, hätte auch wirklich nicht viel Wert. Mit der entstandenen Wolke lässt sich auf vielfältige Weise arbeiten. ählt werden (Schriftart, Schriftgröße und Farbe) und schon erscheint eine ans<br>
sonders groß und auffällig gezeigt, sodass sie sofort ins Auge fallen. Die häumerer Sprachen werden dabei automatisch gefiltert; die Erkenntni

Benötigte Materialien und technische Voraussetzungen

- Computer oder Tablet pro Gruppe
- Computer, Beamer oder ein  $\Rightarrow$  interaktives Whiteboard mit Internetzugang und eine ausgewählte Webseite zur Erstellung von Word Clouds (z. B. http://worditout.com)
- Ggf. (Online-)Wörterbücher, z. B. Dict (https://www.dict.cc/), um die wörtliche Bedeutung eines fremdsprachlichen Begriffs nachschlagen zu können

Ablauf und Methode an einem konkreten Beispiel

- Setting: Einstieg in das Thema "US Government"; in einer ersten Stunde soll das Vokabular erarbeitet werden, um in den darauffolgenden Unterrichtseinheiten tiefer in die Thematik einzusteigen.
- Vorbereitung: Der Lehrer wählt Texte (siehe "Materialhinweise") aus, die exemplarisch für Strömungen in der aktuellen US-Politik stehen.
- Zum Einstieg erhalten die Schüler die vorbereiteten Texte als Links. In  $\Rightarrow$  Gruppenarbeit erstellen die Schüler dann aus den Texten mithilfe der Schlagwortgeneratoren selbstständig Word Clouds, die attraktiv aussehen, und schlagen die besonders fett gedruckten Wörter in Online- oder Papierwörterbüchern nach. Die Vokabeln werden von den Schülern notiert und die Word Clouds werden als Screenshot gespeichert oder ein durch die Webseite selbst erzeugter Link wird weitergegeben.
- Die Schüler präsentieren nun die Word Clouds und die nachgeschlagenen Wörter werden kurz gezeigt. Im Anschluss werden Vermutungen darüber angestellt, welche Themen die Texte behandeln könnten.
- Anschließend werden die Texte gelesen; durch die bereits erfolgte Vorentlastung sollten wenige Probleme entstehen – die Vermutungen der Schüler werden nach der Lektüre falsifiziert oder entsprechend im Text belegt.

## Mögliche Fallstricke und Tipps

lernen

• Die gewählten Texte sollten nicht zu lang sein – immerhin werden bei der vorgeschlagenen Vorgehensweise vier bis fünf unterschiedliche Texte zu politische netzwerk **[zur Vollversion](https://www.netzwerk-lernen.de/33-Ideen-Digitale-Medien-Englisch)**

 $\overline{a}$ 

5–9 Klasse

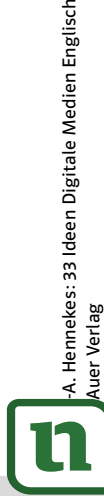